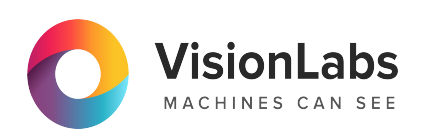

# **VisionLabs LUNA PLATFORM**

**Запуск и активация на ОС Альт**

**5.58.0**

ООО «ВижнЛабс» 105062, г. Москва, Подсосенский переулок, д. 23 строение 3 +7 (499) 399 3361

 $\Box$  info@visionlabs.ru

www.visionlabs.ru

# Содержание

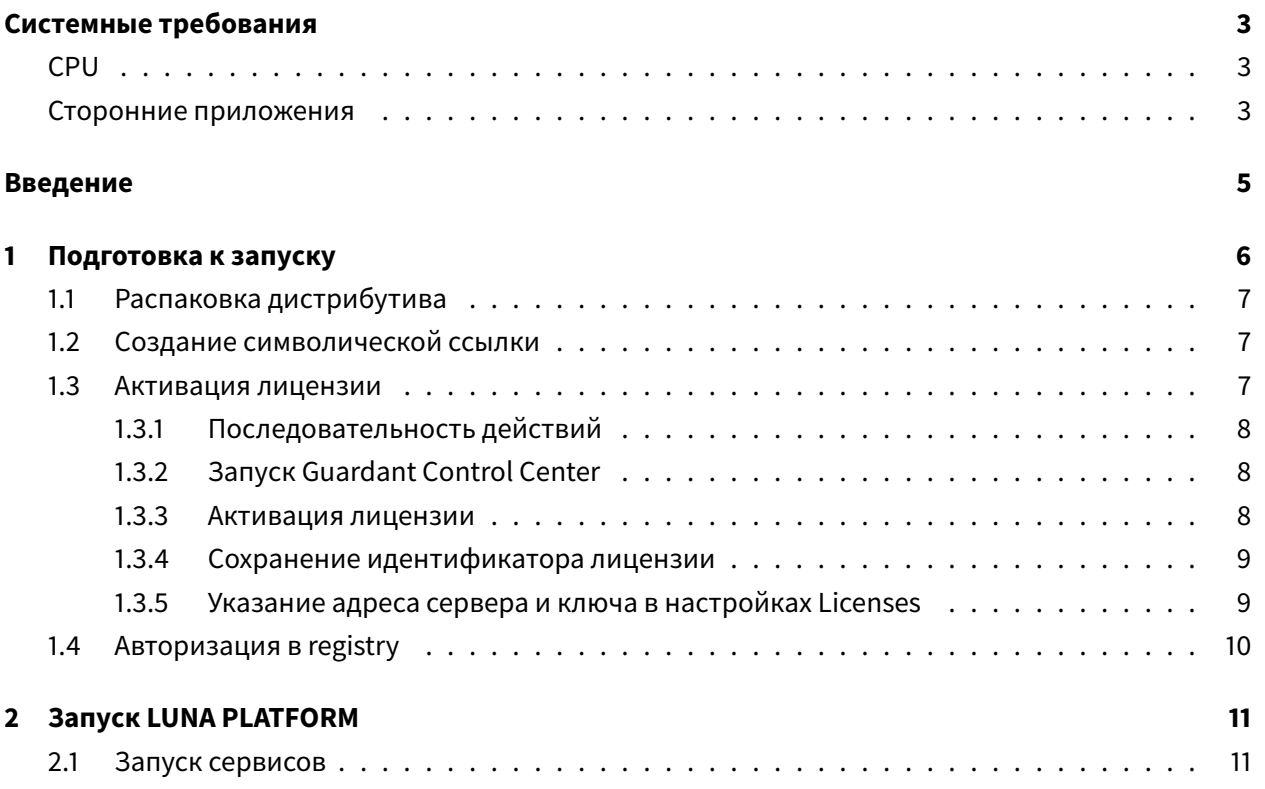

# **Системные требования**

<span id="page-2-0"></span>LUNA PLATFORM поставляется в Docker-контейнерах и может запускаться на CPU. Для установки необходимы образы Docker-контейнеров LP. Для загрузки образов Docker на сервере требуется подключение к сети Интернет, либо образы следует загрузить на любое другое устройство и перенести на сервер. Требуется вручную указать логин и пароль для загрузки образов Docker.

LUNA PLATFORM можно запустить с помощью скрипта Docker Compose.

Для запуска LP необходимо использовать версию Docker Compose:

• Docker Compose 1.29.2 для Alt (ссылка).

## **CPU**

<span id="page-2-1"></span>Следующие минимальные системные требования необходимы для установки программного пакета LUNA PLATFORM:

- CPU Intel, минимум 4 физических ядра с тактовой частотой 2.0 GHz или выше. Требуется поддержка набора инструкций AVX2;
- RAM DDR3 (рекомендуется DDR4), 8 Гб или выше;
- Свободное место на диске минимум 80 Гб.

#### **Сторонние приложения**

Следующие сторонние приложения используются по умолчанию с LUNA PLATFORM 5.

- <span id="page-2-2"></span>• PostgreSQL используется в качестве базы данных по умолчанию для сервисов Faces, Configurator, Events, Handlers, Lambda, Tasks и Admin.
- Для сервисов Faces и Sender используется БД Redis.
- Для мониторинга используется БД Influx.

Балансировщики и другие программы могут использоваться при масштабировании системы для обеспечения отказоустойчивости. В руководстве по установке приводятся рекомендации по запуску контейнера Nginx с конфигурационным файлом для балансировки запросов к сервисам API, Faces, Image Store и Events.

Для использования LP рекомендуются следующие версии сторонних приложений:

- PostgreSQL: 16
- Redis: 7.2
- InfluxDB: 2.0.8-alpine
- Nginx: 1.17.4-alpine (опционально)

Эти версии протестированы специалистами VisionLabs. При необходимости можно использовать более новые версии, но их работоспособность не гарантируется.

Для распаковки дистрибутива рекомендуется использовать пакет unzip. Команда для скачивания пакета дана в инструкции по установке.

Если необходимо использовать внешнюю базу данных и функцию VLMatch, требуется загрузить дополнительные зависимости, описанные в руководстве по установке (см. раздел «Внешняя база данных»).

Docker-контейнеры PostgreSQL, Redis, InfluxDB и Nginx можно загрузить из реестра VisionLabs.

# **Введение**

<span id="page-4-0"></span>Данный документ описывает установку и использование Docker Compose для развертывания LUNA PLATFORM на ОС ALT Server 10.2.

Docker Compose используется для автоматического развертывания контейнеров. Скрипт Docker Compose из данного дистрибутива используется для развертывания сервисов LUNA PLATFORM на одном сервере.

Для использования скрипта Docker Compose требуется сетевая лицензия LUNA PLATFORM. Лицензия предоставляется компанией VisionLabs по запросу отдельно от поставки. Лицензионный ключ создается с помощью отпечатка системы. Этот отпечаток создается на базе информации об аппаратных характеристиках сервера. Таким образом, полученный лицензионный ключ будет работать только на том же сервере, с которого был получен отпечаток системы. LUNA PLATFORM можно активировать с помощью одной и Guardant. В разделе «Активация лицензии» приведены инструкции по активации лицензионного ключа для каждого способа.

Считается, что установка выполняется на сервере, где LP [не была установлена.](#page-6-3)

В данной инструкции по установке не предполагается резервное копирование или копирование баз данных для данных LP.

Данный документ включает в себя пример развертывания LUNA PLATFORM с помощью скрипта Compose. Он использует минимальные ресурсы, необходимые для демонстрации работы LUNA PLATFORM и не может использоваться для реальных рабочих целей.

См. файл «docker-compose.yml» и другие файлы в директории «example-docker» для получения информации о запускаемых сервисах и выполненных действиях.

Для успешного запуска нужно выполнить действия из разделов «Подготовка к запуску» и «Запуск платформы».

Все описываемые команды необходимо исполнять в оболочке Bash (когда команды запускаются напрямую на сервере) или в программе для работы с сетев[ыми протоколами \(в слу](#page-5-0)ч[ае](#page-10-0) [удаленного под](#page-10-0)ключения к серверу), например, Putty.

Для активации LUNA PLATFORM требуется файл лицензии. Этот файл предоставляется компанией VisionLabs по запросу.

Все действия, описанные в данном руководстве, должны выполняться пользователем **root**. В данном документе не описывается создание пользователя с привилегиями администратора и последующая установка, выполняемая этим пользователем.

# **1. Подготовка к запуску**

Убедитесь в том, что вы являетесь **root**-пользователем перед тем, как начать запуск!

<span id="page-5-0"></span>Перед запуском LP необходимо выполнить следующие действия:

- 1. Распаковать дистрибутив LUNA PLATFORM
- 2. Создать символическую ссылку
- 3. Активировать лицензию
- 4. [Авторизироваться в registry VisonLabs](#page-6-0)

## **1.1. Распаковка дистрибутива**

Дистрибутив представляет собой архив **luna\_v.5.58.0**, где **v.5.58.0** это числовой идентификатор, обозначающий версию LUNA PLATFORM.

<span id="page-6-0"></span>Архив включает в себя конфигурационные файлы, требуемые для установки и использования. Он не включает в себя Docker образы сервисов, их требуется скачать из Интернета отдельно.

Переместите дистрибутив в директорию на вашем сервере перед установкой. Например, переместите файлы в директорию /root/. В ней не должно быть никакого другого дистрибутива или файлов лицензии кроме целевых.

Переместите дистрибутив в директорию c LUNA PLATFORM.

```
mv /root/luna_v.5.58.0.zip /opt/luna
```
Установите приложение для распаковки архива при необходимости

apt-get install -y unzip

Откройте папку с дистрибутивом

cd /opt/luna

Распакуйте файлы

unzip luna\_v.5.58.0.zip

## **1.2. Создание символической ссылки**

<span id="page-6-1"></span>Создайте символическую ссылку. Она показывает, что актуальная версия файла дистрибутива используется для запуска LUNA PLATFORM.

ln -s luna\_v.5.58.0 current

#### **1.3. Активация лицензии**

<span id="page-6-3"></span>Для активации/обновления лицензии необходимо выполнить следующие действия:

- <span id="page-6-2"></span>• выполнить действия из по активации лицензии
- задать настройки лицензирования Guardant перед запуском контейнера Licenses

#### 1.3.1. Последовательность действий

Последовательность действий для настройки лицензии:

- <span id="page-7-0"></span>1. Запросите лицензионный ключ у представителя VisionLabs.
- 2. Установите и запустите Guardant Control Center.
- 3. Активируйте лицензию.
- 4. Перейдите в пользовательский интерфейс Guardant и сохраните идентификатор лицензии.
- 5. Укажите адрес вашего сервера и идентификатор лицензии в файле «platform\_setting.json» перед началом запуском скрипта

Вкладка «Ключи» пользовательского интерфейса (<server\_host\_address>:3189) отображает активированные ключи.

## 1.3.2. Запуск Guardant Control Center

<span id="page-7-1"></span>Для активации лицензии требуется запустить сервис управления ключами защиты Guardant Control Center.

Перейдите в директорию с установочными файлами для Guardant-ключа:

cd /opt/luna/current/extras/grd/linux

Распакуйте архив с файлами сервиса Guardant Control Center:

tar -xvf grdcontrol-3.21.tar.gz

Запустите сервис Guardant Control Center:

./grdcontrol-3.21/install.sh

#### 1.3.3. Активация лицензии

<span id="page-7-2"></span>Назначьте необходимые права для утилиты:

chmod +x license\_wizard

Установите пакет, предназначенный для запуска интерфейсных приложений без физического вывода на экран:

apt-get -y install xorg-x11-server-Xvfb

Выполните команду активации лицензии, заменив «your\_license\_key», на ключ, полученный у представителя VisionLabs.

```
xvfb-run ./license_wizard --console --activate "your_license_key" --host "
https://ga.visionlabs.ai:9999/"
```
В логах должен отобразиться статус активации лицензии.

#### **1.3.4. Сохранение идентификатора лицензии**

<span id="page-8-0"></span>Перейдите в пользовательский интерфейс Guardant http://<your\_host\_address>:3189/. На вкладке «Ключи» должен появиться новый ключ. Сохраните этот идентификатор, он потребуется для заполнения настройки Licenses.

Идентификатор лицензии

#### **1.3.5. Указание адреса сервера и ключа в настройках Licenses**

<span id="page-8-1"></span>Для активации лицензии нужно указать адрес сервера и ключ в настройках сервиса Licenses в файле «platform\_setting.json» перед началом запуском скрипта

# **1.4. Авторизация в registry**

# При запуске контейнеров необходимо указать ссылку на образ, необходимый для запуска контейнера. Этот образ загружается из VisionLabs registry. Перед этим необходима авторизация.

<span id="page-9-0"></span>Логин и пароль можно запросить у представителя VisionLabs.

#### Введите логин <username>.

docker login dockerhub.visionlabs.ru --username <username>

#### После выполнения команды будет запрошен ввод пароля. Введите пароль.

В команде docker loginможно вводить логин и пароль одновременно, однако это не гарантирует безопасность, т.к. пароль можно будет увидеть в истории команд.

# **2. Запуск LUNA PLATFORM**

<span id="page-10-0"></span>Запуск Docker Compose осуществляется с помощью скрипта «start\_platform.sh», расположенного в директории «example-docker».

При необходимости можно модифицировать скрипт запуска Docker Compose под пользовательские нужды. Модификация скрипта предназначена только для опытных пользователей.

Во время запуска скрипта будет создан стандартный аккаунт типа **user** с логином user@mail .com и паролем password. Инструкция по созданию собственного аккаунта приведена ниже.

См. подробную информацию об аккаунтах в разделе «Аккаунты, токены и способы авторизации» руководства администратора.

# **2.1. Запуск сервисов**

Откройте директорию Docker Compose:

#### cd /opt/luna/current/example-docker

Убедитесь в том, что контейнеры LP не запущены до выполнения скрипта. Попытка запустить контейнер с таким же именем, как существующий контейнер, приведет к ошибке. Если запущен один или несколько контейнеров LP, необходимо остановить их с помощью команды docker container rm -f <container\_name>. Чтобы остановить все контейнеры, используйте docker container rm -f \$(docker container ls -aq).

## Запуск Docker Compose:

Необходимо выполнить вход в VisionLabs registry (см. раздел «Вход в registry»)

#### ./start\_platform.sh

Развертывание контейнеров требует времени. Необходимо дождаться того, чтобы все сервисы были запущены перед началом работы с LUNA PLATFORM.

Проверьте статус всех запущенных Docker-контейнеров.

docker ps